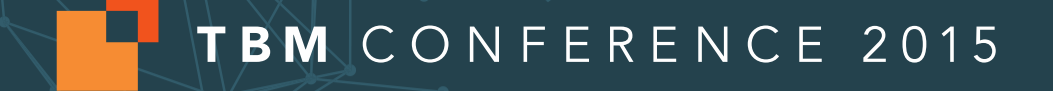

# **Charting the Course of Data Integrity**

# **Stephen Atwell**

**Sr. Functional Architect, Apptio**

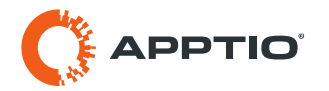

### **Agenda**

#### **Use cases**

- **Basic thought process of troubleshooting**
- **Why isn't my allocation doing what I want?**
	- Why isn't my allocation allocating ANY money
	- Why isn't my allocation allocating the expected money?
- **Where does a number in a report come from?**
- **But….. are my numbers actually right?**
	- Accuracy vs precision / false Insights and how to avoid them
	- Ensuring consistency in your monthly process
	- Simple sniff tests

### **Basic thought process of troubleshooting**

#### **Apptio is a rules engine**

• Understanding anything in Apptio can be broken down into 3 tasks: inputs, outputs, and the function in between

#### **Outputs**

- When debugging, start with the number that you are questioning….
- Think about how you've defined it to find the function and the input(s) to it.

#### **Function**

Is the function doing what you want?

#### **Inputs**

- Think about the number the output most directly depends on.
- Is the input reasonable?
- If not, repeat this process for the input.

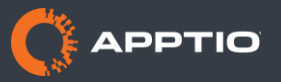

## **Why isn't my allocation allocating any money?**

#### **Inputs**

• Source object \$ amount

### **The function**

- **Filters**
- Weighting
- $\blacksquare$  Inference link

#### **Filters**

- Does your allocation have filters?
- Do they match the data?
- Check both from some and to some filters!
- Remove them to be sure

#### **Weighting**

- Are you weighting by a column?
- Does it have non-numeric characters?
- Check that in the modeler the total row shows up
- Remove to be sure

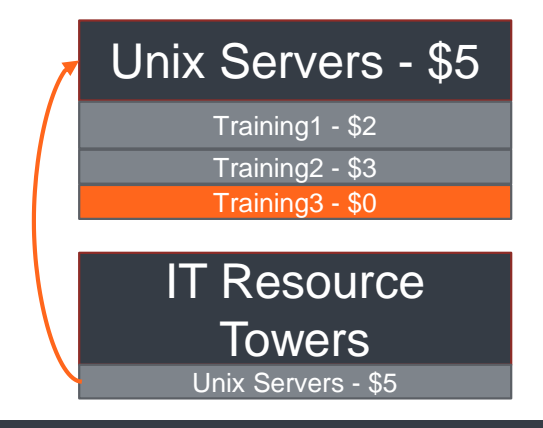

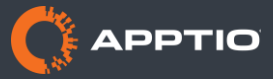

## **Why isn't my allocation allocating any money? Inference link… ignoring many to many**

#### **Find the non-various identifier**

- In the source object, use show/hide columns to bring in the target object identifier
- In the destination object, use show/hide columns to bring in the source object identifier
- Autosearch for 'var' to find the one that lacks any '{Various}'

### **F** If the non-various is in the **target object**

- Does it have values that in the source-object are non-zero?
- **One side is 'null' and the other side is various**
	- Equally weighted inference path

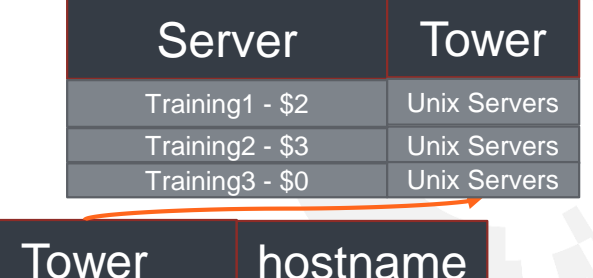

{Various}

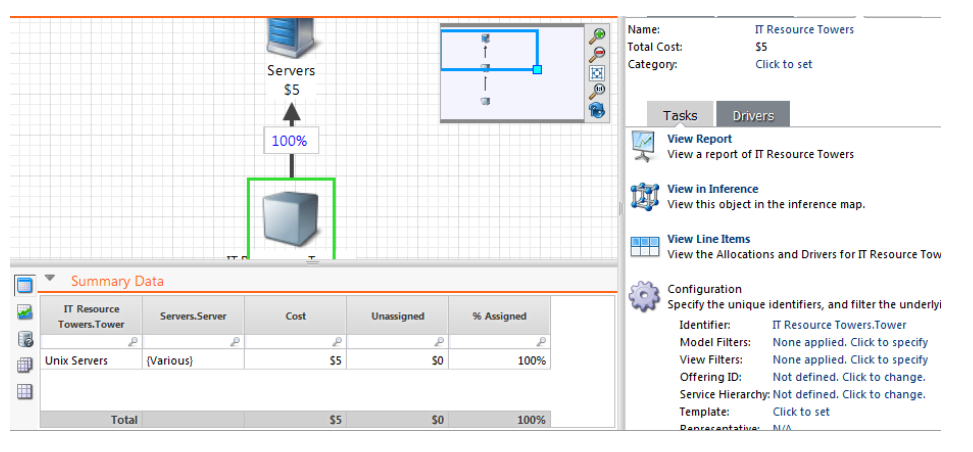

Unix Servers

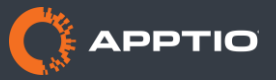

### **Why isn't my allocation allocating any money? inference link… ignoring many to many**

#### **One side is 'null' and the other side is various**

Equally weighted inference path

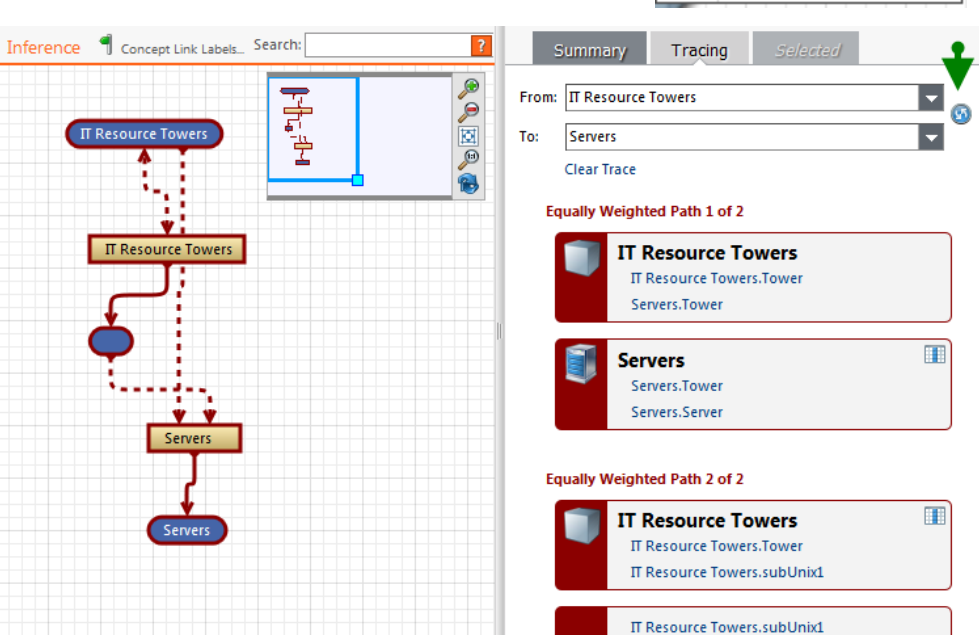

Right-click allocation line

**Show Inference Trace** 

**Delete Selected** 

**Print Model** 

53 ×

¢

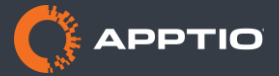

## **Why isn't my allocation allocating any money? Many to many**

- **A many to many can be removed**
	- **Nake an intermediary** model object
		- **Use the inference key** as your identifier.
	- **Easier to debug** 
		- See the prior slides...

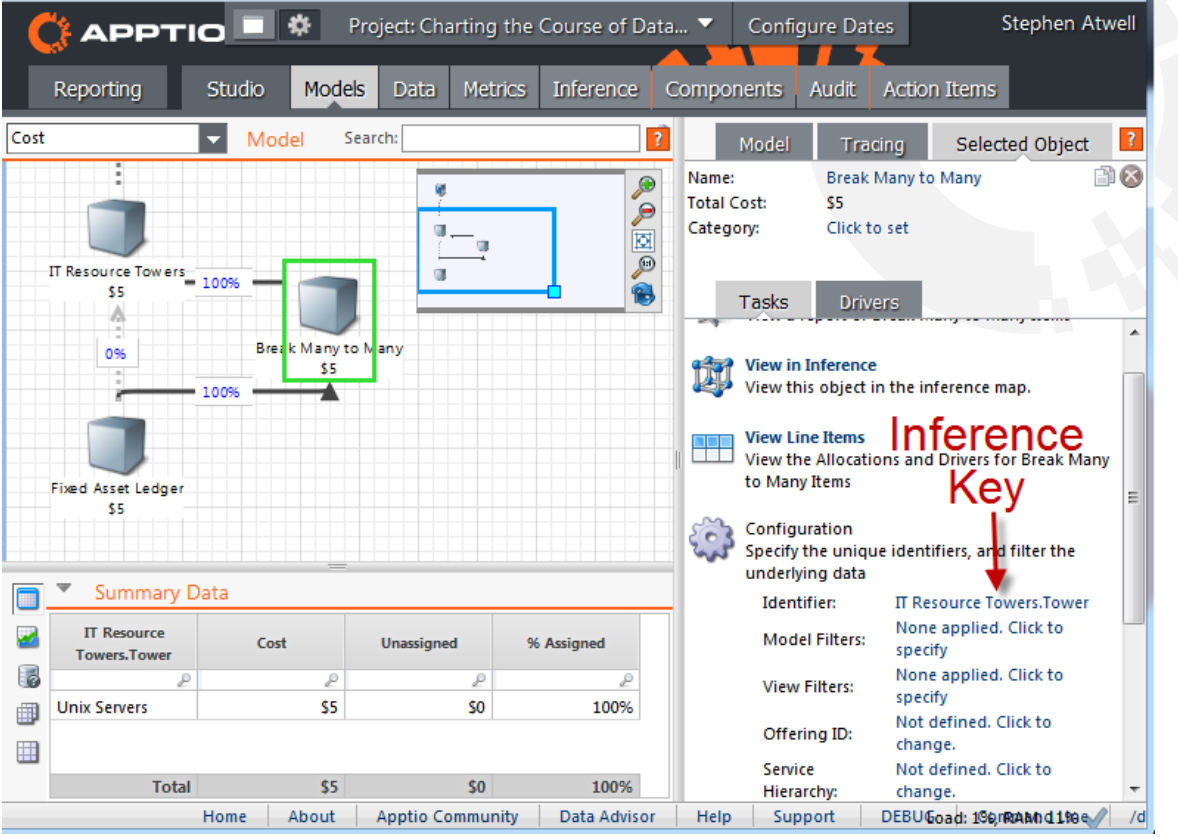

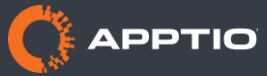

### **Why isn't my allocation allocating the expected money?**

#### **The above steps all apply**

Check that the filters, the weighting column, & the inference path is what you expect

#### **Grouping can affect 'even' weighting**

- Even weighting weights by the system generated '.Count' column
- Starts as (1) but changes as tables group. It is the total number of rows that ultimately got grouped together since upload
- If you want truly even weighting:
	- Group your transform by the model object identifier
	- Make a numeric column with the formula '=1' that applies after grouping
	- **Weight by this new numeric column.**

#### **Example 13 every value in the weighting column 0?**

- Weighting is not % allocation. Weighting across all 0s is an even spread.
- To never allocate across 0 values, you can use a 'To Filter'

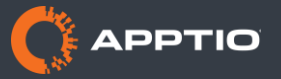

#### **Where does this report number come from**

#### **Edit data path shows you**

- Two common formats, very different meanings:
- 1) Report off a single object. Number is the same as in the object
- 2) Traces between objects. Number is combining all numbers in between the 2 objects.
	- Never trace/cross object filter anything but modeled metrics
	- Data path will include '.Drillto' or '.Assignments'

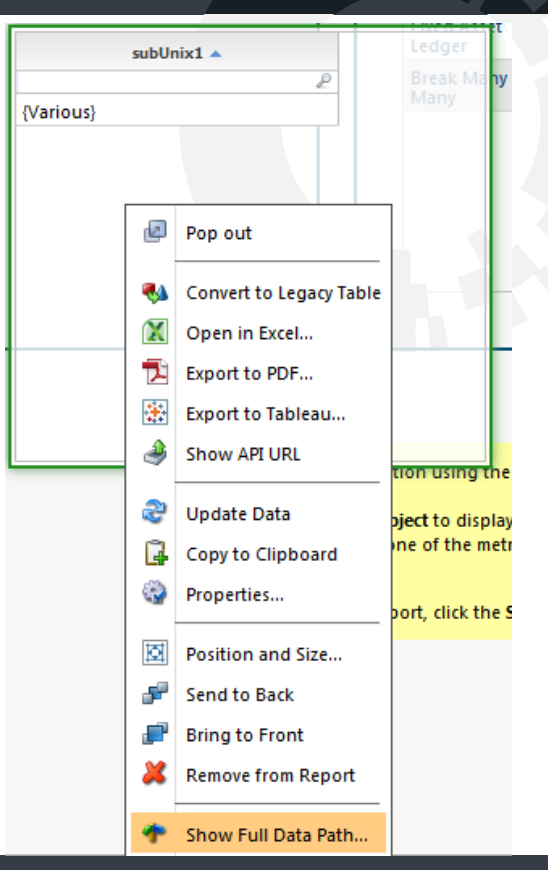

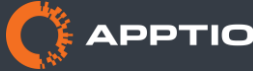

### **Where does this report number come from tracing**

- **Sometimes you want to trace an odd number**
- Display both source and destination objects in the table
- Find an interesting value
- Move that column to 'filters' and apply a filter
- Add an object locked-field on an object between the 2 to rows
- Repeat until the 2 objects displayed are adjacent
- Then you are looking at the allocation line between them....

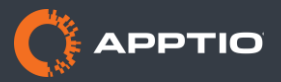

### **Where does this report number come from tracing**

![](_page_10_Picture_43.jpeg)

 $$5$ 

**Total** 

![](_page_10_Picture_44.jpeg)

as a a:

Edit

ς F

![](_page_10_Picture_45.jpeg)

![](_page_10_Picture_4.jpeg)

## **Agenda**

#### **Use cases**

- **Basic thought process of troubleshooting**
- **Why isn't my allocation doing what I want?**
	- Why isn't my allocation allocating ANY money
	- Why isn't my allocation allocating the expected money?
- **Where does a number in a report come from?**
- **But….. are my numbers actually right?**
	- Accuracy vs precision / false Insights and how to avoid them
	- Ensuring consistency in your monthly process
	- Simple sniff tests

#### **Accuracy vs precision**

#### **How Precise is Apptio**

- Apptio does all math using the IEEE double precision floating point spec
- Our final precision is the lesser of:
	- Approximately 15 significant digits
	- Or 7 decimal places

### **Example 2 How Accurate is Apptio**

- Well…. it depends…
- At what granularity?
- **How well-related is your data?**
- Apptio is a very powerful engine for relating poorly related data, and increasing granularity beyond what actually exists in the data.
- Given perfect inference keys for the granularity you report at, Apptio will be perfectly accurate, but nobody ever has perfect data.

![](_page_12_Picture_12.jpeg)

### **Data relatedness**

**The accuracy of your spend analysis is directly tied to how well-related your data is.**

- **How many axes can you relate your data on?**
	- Supported IT Resource Tower
	- Location
	- Vendor/Manufacturer
	- Tower-specific axis such as operating system
- **The intersection of these determine accuracy, and relevance of granular data:**
	- Allocate from a 'bucket' of money
	- Allocate to a destination group of configuration items or assets
	- Accuracy is higher if you have a large number of small buckets, allocating across a comparable number of larger groups.
	- Apptio recommends keeping this intersection below 1 million rows
		- Higher values tend to mean you've loaded granular data that you cannot relate
		- If you can't relate around 'location', you shouldn't make decisions on this axis.
		- Remove granularity for axes on which you cannot relate.

![](_page_13_Picture_15.jpeg)

#### **Accuracy in allocation lines**

- **How accurate is a from all to all allocation?**
	- **Not very**
- **How accurate is a data-based allocation?**
	- The larger the unique inference keys relative to model object identifiers, the better

![](_page_14_Figure_5.jpeg)

![](_page_14_Figure_6.jpeg)

![](_page_14_Picture_7.jpeg)

#### **Sparse M:M**

![](_page_15_Figure_2.jpeg)

#### **From All to All**

![](_page_15_Figure_4.jpeg)

#### **Takeaway: Improving the quality of your allocations will result in them driving more accurate insights**

VS

![](_page_15_Picture_7.jpeg)

 **Example: Consider these allocations. How accurate is the allocation?**

![](_page_16_Figure_2.jpeg)

#### To ITRT

![](_page_16_Picture_108.jpeg)

#### To Data Centers

![](_page_16_Picture_109.jpeg)

![](_page_16_Picture_8.jpeg)

#### **Example: Answer = Not very.**

#### **How can we improve this?**

![](_page_17_Figure_3.jpeg)

**© 2015 Apptio, All rights reserved**

#### **Example: Do we have more detail below ITRT?**

#### The Other Costs Dataset

![](_page_18_Picture_82.jpeg)

#### Expand ITRT

![](_page_18_Picture_83.jpeg)

![](_page_18_Picture_7.jpeg)

#### **Example: Old Vs. New AR Table**

![](_page_19_Picture_124.jpeg)

![](_page_19_Picture_4.jpeg)

### **Accuracy**

#### **Seeing this table in Ad Hoc Query**

• Drag one identifier into rows, the other into 'columns', and the metric into 'Cost'

![](_page_20_Figure_3.jpeg)

![](_page_20_Picture_4.jpeg)

## **Ensuring consistency in your monthly process**

#### **Why**

• Consistency ensures that trends in inaccurate numbers still lead to good decisions

#### **How**

- Do data cleanup in source systems
	- Tweaking data in Apptio means the same tweak is needed next month, and will be missed
- Build a quick validation report
	- Common Sniff Tests
	- Run this every month
- **Minimize versioning**
	- Transform/model versioning means different periods use different logic, and thus comparisons between them MIGHT be less valid.

![](_page_21_Picture_11.jpeg)

### **Simple sniff tests**

#### **Service Costing's OOTB 'Data Quality Summary' report**

- Is all my money allocating?
- Configure Check Data Expiration
	- Has each data source been uploaded that should be?

### **Check inference keys and identifiers**

- Check for blank or {various} values.
- **Check weighting columns**
	- Check for non-numeric values, and blanks [=if(Value(col)=col,"Yes","No")]
- **Some results are easy to validate**
	- Does Fixed+Variable=Cost?

#### **Does all money make it**

• Compare cost at top of model to cost at the bottom.

![](_page_22_Picture_13.jpeg)

## **Want to know more?**

#### **Local User Groups**

- Deep dives on customer-requested topics
- Next one in in Atlanta on November 11, 2015
- Contact your Apptio Account Manager

### **Apptio Community**

- Check for blank or {various} values.
- I'll post this PowerPoint next week
	- **Search for 'Charting the Course of Data Integrity'**
- TBMcouncil.jiveon.com/community/apptio

![](_page_23_Picture_10.jpeg)

# Thank you! Please enjoy a 15 minute break. Next session(s) begin at 9:30am.

## **Next in this room:**

## *Introduction to IT Planning Foundation*